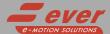

# **EPDO-02**

# Installation instructions

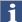

For more information about drive installation, use and maintenance

#### 2 phase step motor bipolar chopper drive technical data

- DC power supply: 15 ÷ 48 Vdc
- Phase current : 0.4 ÷ 2.4 Apeak
- Chopper frequency: ultrasonic 40 kHz
- Emulated Step angle: Full Step, ½, ¼, 1/8, 1/16, 1/32, 1/64, 1/128, 1/5, 1/10, 1/20, 1/25, 1/30, 1/36, 1/50, 1/100 configurable by means of Dip-Switches and other step angle could be defined by software
- · Protections against: over current, over/under voltage, overheating, short circuit between motor phase-tophase and phase-to-ground
- · Service SCI interface for programming and real time debugging
- Dimensions: 93 x 52 x 21.5 mm (without connectors)
- Protection degree: IP20
- Pollution degree: 2
- Working temperature 5°C ÷ 40°C; Storage temperature -25°C ÷ 55°C
- Humidity: 5% ÷ 85% not condensing

## Mechanical drawing

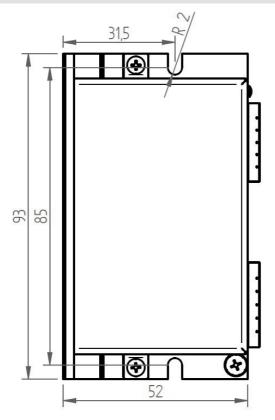

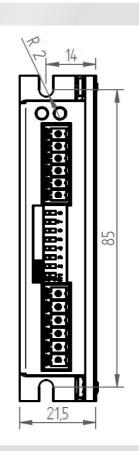

Short\_EPD0-02 Rev. 0.002 Pag. 1 of 4

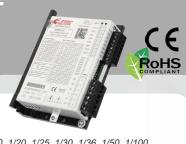

#### Connections

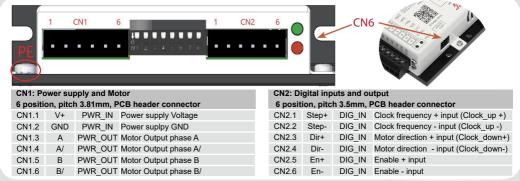

#### Service SCI connection

 $\triangle$ 

This connection is  $\underline{\textit{only}}$  possible with hardware and software provided by Ever.

Kit code: LW3\_SERV00-SL

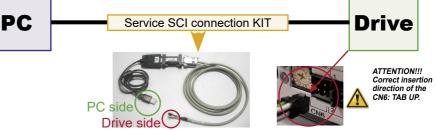

# Dip-Switches settings

| Motor phase current | DIPs |     |     | <b>5</b> 6 4 |
|---------------------|------|-----|-----|--------------|
| (Apeak)             | SW1  | SW2 | SW3 | Default      |
| 2.4 A               | OFF  | OFF | OFF |              |
| 2.0 A               | ON   | OFF | OFF |              |
| 1.6 A               | OFF  | ON  | OFF |              |
| 1.2 A               | ON   | ON  | OFF |              |
| 1.0 A               | OFF  | OFF | ON  |              |
| 0.8 A               | ON   | OFF | ON  |              |
| 0.6 A               | OFF  | ON  | ON  |              |
| 0.4 A               | ON   | ON  | ON  | Χ            |

| SW4 | Current reduction range       | Default |
|-----|-------------------------------|---------|
| OFF | Idle current reduction to 90% |         |
| ON  | Idle current reduction to 50% | Χ       |

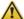

NOTE: the device reads the Dip-Switches only during Power up. If it's necessary a setting change, shut down the system, change the settings and start the up the system again to make the changes operating.

| MI              | DIPs |     |     | D = f =   4 |         |
|-----------------|------|-----|-----|-------------|---------|
| Microstep value | SW5  | SW6 | SW7 | SW8         | Default |
| 20.000          | OFF  | OFF | OFF | OFF         | X       |
| 10.000          | ON   | OFF | OFF | OFF         |         |
| 7200            | OFF  | ON  | OFF | OFF         |         |
| 6000            | ON   | ON  | OFF | OFF         |         |
| 5000            | OFF  | OFF | ON  | OFF         |         |
| 4000            | ON   | OFF | ON  | OFF         |         |
| 2000            | OFF  | ON  | ON  | OFF         |         |
| 1000            | ON   | ON  | ON  | OFF         |         |
| 25600           | OFF  | OFF | OFF | ON          |         |
| 12800           | ON   | OFF | OFF | ON          |         |
| 6400            | OFF  | ON  | OFF | ON          |         |
| 3200            | ON   | ON  | OFF | ON          |         |
| 1600            | OFF  | OFF | ON  | ON          |         |
| 800             | ON   | OFF | ON  | ON          |         |
| 400             | OFF  | ON  | ON  | ON          |         |
| 200             | ON   | ON  | ON  | ON          |         |

Short\_EPD0-02 Rev. 0.0.02 Pag. 2 of 4

## Working status (LEDs)

| Visualization status |      | Visualization status                                            | Description                      |
|----------------------|------|-----------------------------------------------------------------|----------------------------------|
| 1                    | •    | Green ON                                                        | Driver enabled                   |
| 2                    | 0    | Green Blinking (1sec)                                           | Driver disabled                  |
| 3                    | •    | Red ON                                                          | Motor is in open phase condition |
| 4                    | 0    | Red Blinking (100ms)                                            | Motor phase shourtcut            |
| 5                    | • •  | Green ON (1sec) + Red ON (1sec)                                 | Over voltage                     |
| 6                    | •••  | Green ON (1sec) + Red ON (1sec) + Red ON (1sec) + Red ON (1sec) | Under voltage                    |
| 7                    | •••• | Green ON (1sec) + Red ON (1sec) + Red ON (1sec) + Red ON (1sec) | Over temperature                 |

## Connection to the digital inputs

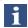

Differential PNP, NPN and Line Driver type.

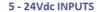

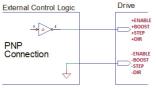

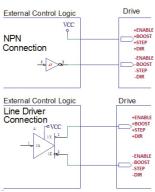

| Standard (EN)               |      |      |      |
|-----------------------------|------|------|------|
| Characteristics             | MIN. | MAX. | Unit |
| Supply Voltage              | 5    | 24   | Vdc  |
| Inputs Frequency            |      | 20   | kHz  |
| Threshold switching voltage |      | 2    | Vdc  |
| Current at 5Vdc             |      | 6    | mA   |
| Current at 24 Vdc           |      | 15   | mA   |

| High speed (STEP & DIR)     |      |      |      |
|-----------------------------|------|------|------|
| Characteristics             | MIN. | MAX. | Unit |
| Supply Voltage              | 5    | 24   | Vdc  |
| Inputs Frequency            |      | 200  | kHz  |
| Threshold switching voltage |      | 2.5  | Vdc  |
| Current at 5Vdc             |      | 6    | mA   |
| Current at 24 Vdc           |      | 15   | mA   |

# Mating connectors

| Connector | Description             |
|-----------|-------------------------|
| CN1       | Phoenix 1839652 (Black) |
| CN2       | Phoenix 1878846 (Black) |

#### Cables section

| Function          | Cable                       |                 |  |
|-------------------|-----------------------------|-----------------|--|
| T dilodoli        | Minimum                     | Maximum         |  |
| Power supply & PE | 0.5 mm <sup>2</sup> (AWG20) | 2.5 mm² (AWG12) |  |
| Motor output      | 0.5 mm² (AWG20)             | 2.5 mm² (AWG12) |  |
| Digital inputs    | 0.08 mm² (AWG28)            | 0.5 mm² (AWG20) |  |
| Digital output    | 0.08 mm² (AWG28)            | 0.5 mm² (AWG20) |  |

Short\_EPD0-02 Rev. 0.0.02 Pag. 3 of 4

#### Verify the installation

- Check all connections: Power supply, Stepper motor and control logics.
- Make sure that all settings are correct for the application.
- Make sure that the characteristics of the DC power supply are appropriate for the drive.
- If possible, remove the load from the rotor of the motor to avoid wrong movements and eventual damages.
- Supply power and make sure that the green led is on or blinking. If the led is OFF, shut down immediately and check
  if all connections are correct.
- Enable the current in the motor (without STEP Clock) and, if possible, verify the presence of the Holding Torque.
- Execute a movement of some steps and verify if the rotation direction is the desired one.

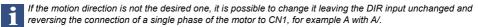

- Disconnect the power supply, fix the motor to the load and check the full functionality.

#### Analysis of malfunctions

When any of the following situations occur, the drive is placed in a error condition.

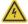

| DEFECT                                             | CAUSE                                                                      | ACTION                                                                                                    |
|----------------------------------------------------|----------------------------------------------------------------------------|----------------------------------------------------------------------------------------------------|
| Intervention of the thermal protection.            | Can be caused due to a heavy working cycle or a high current in the motor. | Improve the drive cooling by a decent air flow or a fan. Consider to use a motor with a higher torque vs. current rating.  |
| Intervention of the current protection.            | Short circuit to the motor output stage(s) of the drive.                   | Check motor windings and cables and remove<br>the short circuits replacing the faulty cables or<br>the motor if necessary. |
| Intervention of the over/under voltage protection. | Supply voltage out of range.                                               | Check the value of the supply voltage.                                                                                     |
| Open phase motor protection.                       | Open circuit from motor windings and drive.                                | Check motor cables and connections to the drive.                                                                           |

At any of the following situations occur, the drive doesn't work and isn't placed in an error condition.

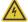

|   | DEFECT                                                       | CAUSE                                                                                                    | ACTION                                                                                                    |
|---|--------------------------------------------------------------|----------------------------------------------------------------------------------------------------|----------------------------------------------------------------------------------------------------|
| 9 | Noisy motor movement with vibrations.                        | Can be caused due to a lack of power supply to a phase of the motor, a poor regulation of the winding currents. | Check the cables and connections of the motor and/or change the motor speed to exit a resonance region.                              |
|   | The external fuse on the power supply of the drive is burned | Can be caused by a wrong connection of the power supply.                                                        | Connect the power supply correctly and replace the fuse.                                                                             |
|   | At high speed, the motor torque is not enough.               | It can be due to a motor current self-limitation.                                                               | Increase the motor current (always within the limits), increase the supply voltage, change motor connection from series to parallel. |

Ever Motion Solutions Via del Commercio, 2/4 - 9/11 e-motion solutions

Loc. San Grato Z. I 26900 - L O D I - Italy Phone +39 0371 412318 - Fax +39 0371 412367 email:infoever@everelettronica.it web: www.everelettronica.it

Short\_EPD0-02 Rev. 0.0.02 Pag. 4 of 4